# **Table of Contents**

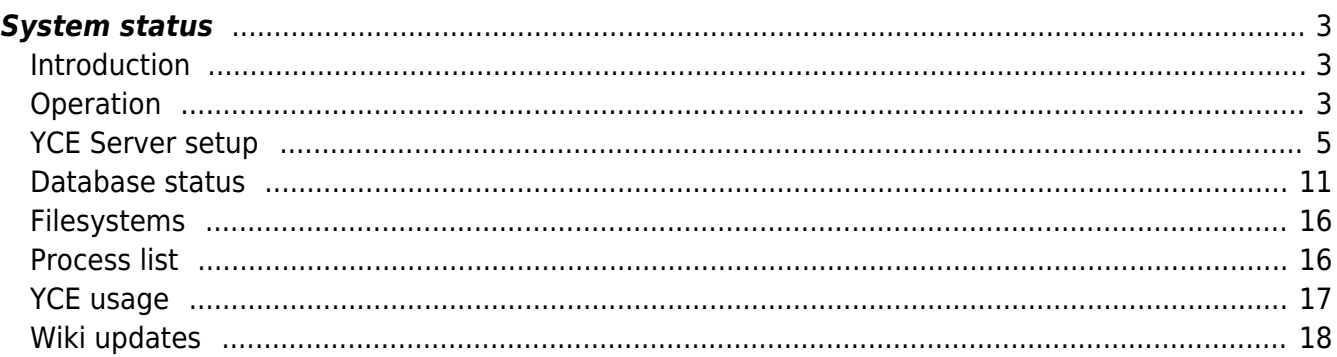

# <span id="page-2-0"></span>**System status**

# <span id="page-2-1"></span>**Introduction**

This tool reports on the user-selected YCE server and includes details on its setup, the various daemons and processes and some additional details. The System status tool will also allow users to stop and start the YCE daemons.

The tool is accessible for any user with the global 'Manager' permissions and is located in the Admin menu by the name "System".

The report is divided into six sections:

- YCE Server setup
- YCE processes
- Database status
- Filesystems
- YCE process list
- YCE usage

Each of these sections lists some relevant details on the YCE server selected.

# <span id="page-2-2"></span>**Operation**

When the tool is initially started, a header list is shown with the various YCE servers along with their details. The server name forms a button to select the server to report on. The default server selected is always the current (front-end) server the user is working on. To highlight the current selected server, the background color for this server details is a lighter blue.

# **Server status**

Functional user - Yce exchange api (System) of NetYCE

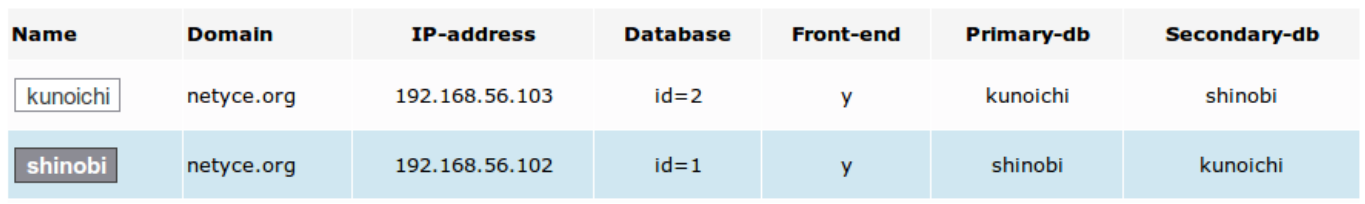

Following the header is a line with connection details to illustrate the connection status to the selected server. The connection uses the 'Yce exchange service' that is normally active on all YCE servers.

When the connection succeeds, the connection line is followed by the report, each section preceded by a bold header. Subsections are preceded by a header in blue text.

## **Server status**

Functional user - Yce exchange api (System) of NetYCE

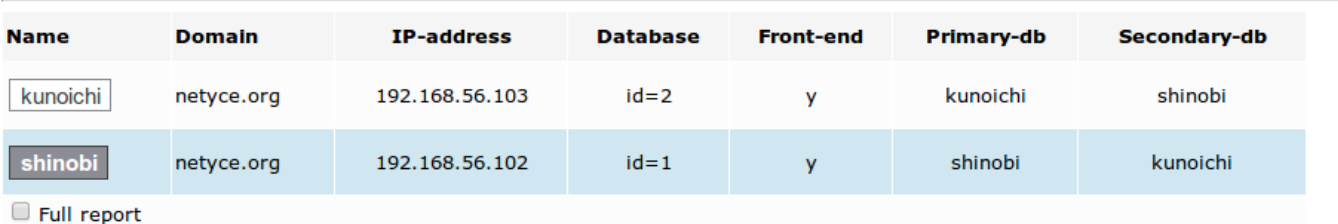

Connecting to xch service of server 'shinobi'. Executing on 'shinobi' .....

#### **YCE server: 'shinobi'**

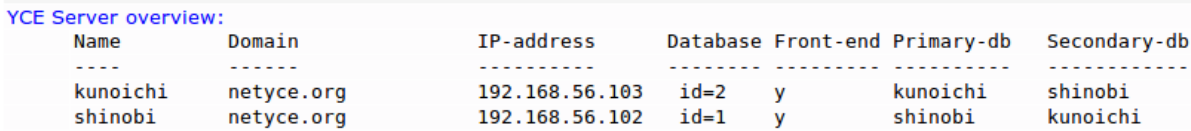

#### This server

```
Host name: shinobi.netyce.org
Short name: shinobi
IP-address: 192.168.56.102
0S: 2.6.32-431.3.1.el6.x86_64 x86_64 x86_64 x86_64 GNU/Linux
Uptime: 2014-58-31 11:58:21 up 1 day, 22:41, 6 users, load average: 0.08, 0.04, 0.01
```
#### **YCE Processes**

```
Process: yce_psmon
     OK: process matches pidfile (4238)
     OK: processes running: 1 / 1
     Stop yce_psmon
Process: mysqld
     OK: process matches pidfile (7154)
     OK: processes running: 2 / 1
     Set ignore flag | Stop mysqld
Process: httpd
     OK: processes running: 9 / 50
     Set ignore flag | Stop httpd
Process: yce_skulker.pl
     OK: process matches pidfile (4780)
     OK: processes running: 1 / 1
      Set ignore flag | Stop yce_skulker.pl
```
Each section is described in the following paragraphs.

### **Connection details**

The line with connection details informs the user of the status of his request. All requests are issued over the YCE exchange interface, an xml based synchronous request-response system between all YCE servers.

The process serving this interface (yce xch) is therefore a prerequisite for both the system report and its actions. The connection details line informs the user on the availability and connectivity of the yce xch service.

When the service or server cannot be reached, the connection line shows this status:

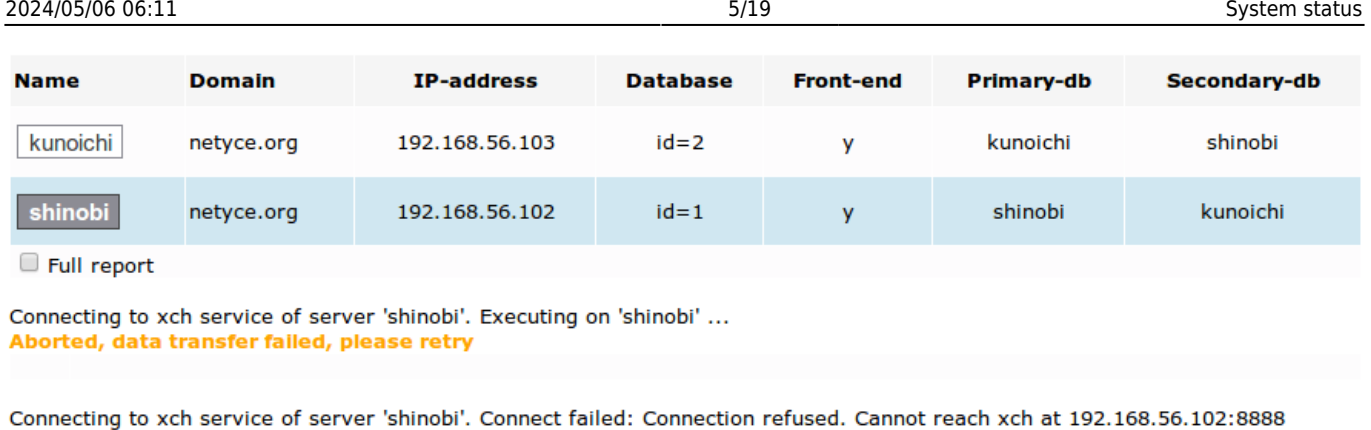

When performing actions (using the buttons embedded in the report), the action is executed using the same method of connecting, executing and reporting. When done, the system status report is requested automatically and appended.

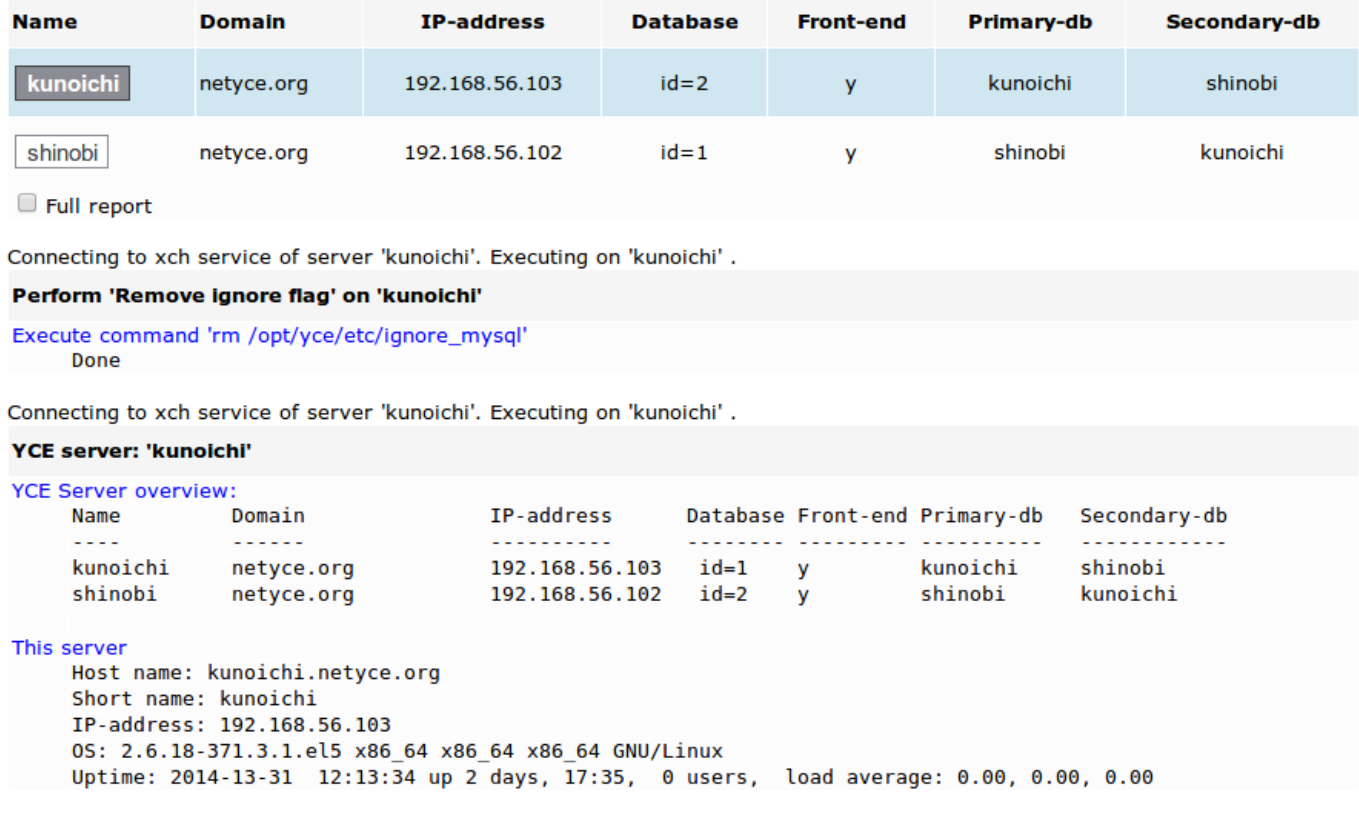

# <span id="page-4-0"></span>**YCE Server setup**

The first section in the report has two subsections: the server overview and the current server details.

# **YCE overview**

Last update: 2021/10/22 06:40 menu:admin:system:status https://yce-wiki.netyce.com/doku.php/menu:admin:system:status **YCE server: 'kunoichi' YCE Server overview:** Name Domain IP-address Database Front-end Primary-db Secondary-db  $- - - \frac{1}{2}$ <u>. . . . . . . . . .</u> ......... ......... .......... 192.168.56.103 id=1 y<br>192.168.56.102 id=2 y kunoichi netyce.org kunoichi shinobi shinobi shinobi netyce.org kunoichi This server Host name: kunoichi.netyce.org Short name: kunoichi IP-address: 192.168.56.103 0S: 2.6.18-371.3.1.el5 x86 64 x86 64 x86 64 GNU/Linux Uptime: 2014-13-31 12:13:34 up 2 days, 17:35, 0 users, load average: 0.00, 0.00, 0.00

The server overview should correspond to the header of the page. In fact, it will match exactly for the local server (the front-end server the user is using) since they are both taken from the same source: the yce configuration file for the server /opt/yce/etc/<hostname>\_yce.conf.

This file is created by the setup tool during system configuration /opt/yce/system/mk\_config.pl and should be updated when configuration changes are made in the YCE server setup (hostname, ipaddress, servers, roles). This setup tool can create the config files for all servers simultaneously, but it can also be executed on each system in turn.

It is essential however, that all servers have the same 'view' of the YCE environment. If the page header shows a different setup than the report, the configuration setup should be corrected for the erroneous server, or preferably all servers.

Keep in mind that the page header is taken from the local server configuration file.

## **This server**

This subsection shows the hostname, short name and ip-address of the server as retrieved using the hostname command using the options - f, -s and -i sequentially. The system uses these results in various places and should be correct.

One line describes the (Linux Red Hat) OS. The output of the command uname -rmpoi is shown.

The final line in this section is the output form the uptime command. It lists the current date, time and up-time along with the number of user sessions (shell logons) and load averages. These load averages are an indication of how busy the server was over the last 1, 5, and 15 minutes. These numbers give the average number of processes waiting for execution. Numbers exceeding the number of processors normally indicate the system might be perceived as slow to respond.

#### **YCE processes**

This section will probably the most consulted section since it will validate the running YCE daemons. The report uses a subsection per daemon to show its status, its matching pid-file (for locking purposes) and the number of childs included with the daemon. Each line is preceded by a validation remark: OK:, WARN:, or ERROR: in appropriate colors.

In addition to the status lines, buttons can be shown to manipulate its operation.

#### **YCE Processes**

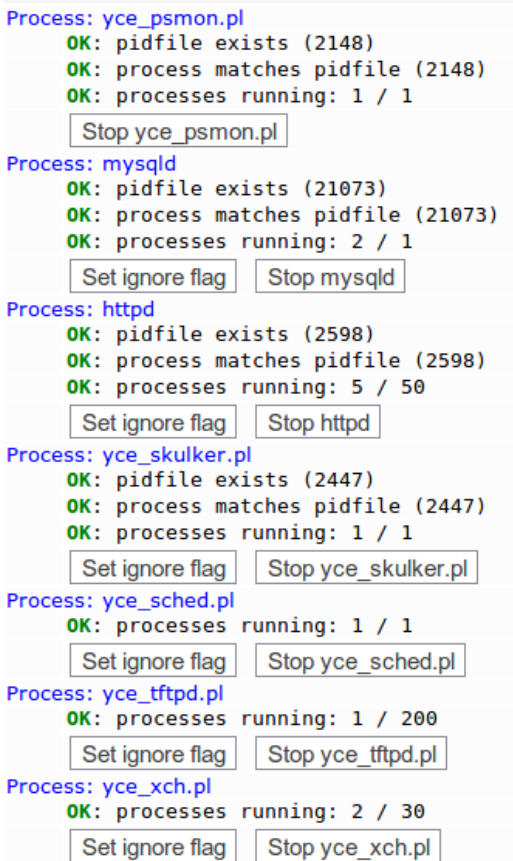

### **YCE daemon configuration**

Before elaborating on the action these buttons represent, some background information is required on the configuration of the YCE daemons.

When the configuration setup script is executed /opt/yce/system/mk\_config.pl, it collects, amongst others, from the user the role of each YCE server. A server can either be a front-end server or a database server. Up to two database servers and seven front-end servers can be configured. Each requiring a primary and secondary database source.

When completed, configuration files for all servers are generated. Amongst these configuration files some are named <hostname> psmon.conf. The psmon.conf file with the matching hostname defines the YCE daemons that will be required for that server in its defined role.

It is this configuration file that is being used to determine the YCE daemon statuses.

#### [hostname\\_psmon.conf file](https://yce-wiki.netyce.com/doku.php/menu:admin:system:status?do=export_code&codeblock=0)

```
# YCE psmon configuration
#
#------------------------------------------------------------
# filename: 'shinobi_psmon.conf'
# PSmon config for 'shinobi.netyce.org'
#
#
```

```
# YCE Server overview:
# Name Domain IP-address Database Front-end
Primary-db Secondary-db
# ---- ------ ---------- -------- ---------
---------- ------------
# kunoichi netyce.org 192.168.56.103 id=2 y
kunoichi shinobi
# shinobi netyce.org 192.168.56.102 id=1 y
shinobi kunoichi
#
# File created by 'mk_config.pl' at 2013-12-06 15:21:47 on
'shinobi.netyce.org'
#------------------------------------------------------------
#
<Process mysqld>
    disabled false
    ignoreflag /opt/yce/etc/ignore_mysql
   spawncmd /usr/bin/sudo /sbin/service mysql start
    killcmd /usr/bin/sudo /sbin/service mysql stop
    pidfile /var/opt/mysql/mysql.pid
    instances 1
    pctcpu 90
    noemail False
</Process>
<Process httpd>
    disabled false
    ignoreflag /opt/yce/etc/ignore_httpd
   spawncmd /usr/bin/sudo /sbin/service httpd start
    killcmd /usr/bin/sudo /sbin/service httpd stop
    pidfile /var/run/httpd/httpd.pid
    instances 50
    pctcpu 90
    noemail False
</Process>
<Process yce_skulker.pl>
    disabled false
    ignoreflag /opt/yce/etc/ignore_skulker
    spawncmd /opt/yce/system/init/yce_skulker start
    killcmd /opt/yce/system/init/yce_skulker stop
    pidfile /var/opt/yce/logs/yce_skulker.pid
    instances 1
    pctcpu 90
    noemail False
</Process>
<Process yce_sched.pl>
    disabled false
    ignoreflag /opt/yce/etc/ignore_sched
   spawncmd /opt/yce/system/init/yce_sched_start
   killcmd /opt/yce/system/init/yce_sched_stop
    instances 1
```

```
 pctcpu 90
    noemail False
</Process>
<Process yce_tftpd.pl>
    disabled false
    ignoreflag /opt/yce/etc/ignore_tftpd
   spawncmd /usr/bin/sudo /opt/yce/system/init/yce tftp start
    killcmd /usr/bin/sudo /opt/yce/system/init/yce_tftp stop
    instances 200
    pctcpu 90
    noemail False
</Process>
<Process yce_xch.pl>
    disabled false
    ignoreflag /opt/yce/etc/ignore_xch
   spawncmd /opt/yce/system/init/yce_xch_start
    killcmd /opt/yce/system/init/yce_xch stop
    instances 30
    pctcpu 90
    noemail False
</Process>
<Process yce_ibd.pl>
    disabled true
    ignoreflag /opt/yce/etc/ignore_ibd
    spawncmd /opt/yce/system/init/yce_ibd start
    killcmd /opt/yce/system/init/yce_ibd stop
    instances 1
    pctcpu 90
    noemail False
</Process>
Frequency 20
Disabled False
AdminEmail yce@localhost
```
The syntax of the file is straightforward. Xml-style process definitions with several attribute / value pairs. YCE processes not required for the server role have the disabled attribute set to true. Other attributes define the start and stop commands, the location of a pid-file, if any, and the name and location of an ignoreflag.

More on these ignore-flags in a moment. First you will need to understand how this file is used by the service manager: the psmon-daemon.

## **Service manager**

At system startup the YCE service manager /opt/yce/bin/yce\_psmon is started (as root!). It reads the YCE daemon configuration file /opt/yce/etc/<hostname> psmon.conf and launches any required daemon not yet running. The spawncmd attributes tell it how. From that moment on, the psmon-daemon will wake up every 20 seconds (the 'frequency' attribute) and verify all daemons

operate within their parameters (pctcpu, instances, pidfile).

When needed a process is restarted automatically or taken down if misbehaving. Essentially, the psmon-daemon is the YCE service manager of the server.

To ensure the psmon-daemon is permanently running, it is added to the 'root's crontab to relaunch it every hour.

### **Ignore flags**

For maintenance purposes a process must be temporary stopped before restarted. To prevent the restart to take place before the user or maintenance task is ready, the service manager needs to be informed that a process should not be monitored. This is achieved by setting an ignore-flag for the appropriate process.

While this ignore-flag exists, the service manager will not touch this process or its siblings. When the daemon dies, it its not automatically relaunched. The various ignore-flag files are all located in the /opt/yce/etc/ directory and are named ignore\_<process>.

The standard procedure for maintenance on an YCE daemon is therefore: create the ignore-flag file, stop the daemon, perform the maintenance task, remove the ignore-flag. The service manager will then start the daemon automatically within the next 20 seconds.

If a daemon must be restarted without additional maintenance tasks, it suffices to stop the daemon and wait a few seconds to make it come back.

To facilitate these procedures, the YCE processes report includes buttons to Set or Remove the ignore flag per daemon. Once set, the report will list a warning for its presence.

## **Notes on process operations**

Some actions provided by the buttons in this section have limitations or repercussions. Those are listed below.

## **yce\_tftp**

The YCE tftp daemon serves its users on port 69. It requires 'root' privileges to be able to bind to these low port-numbers. Therefore, stopping the yce\_tftp process is executed as expected when using the provided button, but it cannot be started that way!

Using the button Start yce tftp will not have the desired effect since it will execute the command as the 'yce' user, not 'root'. To start the yce tftp server, you have to rely on the service manager.

To restart the yce that processes, use the Stop button and then wait for it to come back.

#### **yce\_xch**

The yce xch daemon is used as a north-bound interface for NMS systems, but also for inter-server tasks of the YCE system itself. One of these is the execution of the system status report and its additional actions. The yce xch daemon must be running in order to execute these tasks, even when running on the local server!

Setting the yce\_xch ignore-flag and then killing the yce\_xch daemon will remove this server from remote management using this tool. Only by removing the ignore flag using a shell session can the situation be corrected.

# <span id="page-10-0"></span>**Database status**

The Database status section has four subsections.

#### **DSN**

The first, lists the current data source name (DSN) as used by the server. It contains amongst others the IP-address of the database server. The DSN is read from the file /var/opt/yce/jobs/DSN.dat, which is maintained by the yce skulker daemon.

The yce skulker is tasked with the monitoring of the database availability and synchronization status of the YCE master/master database setup. When the primary database fails, it updates the DSN to the secondary within 10 seconds or at the first database-request. On the return of the primary database, the automatic re-synchronization is monitored, and once completed, the DSN restored to the primary as well.

#### **Replication status**

The lines in this subsection tell the status of the master/master database replications. Both databases are master to the other and slave ass well. Replication is configured on the database directly. If it is configured, various details on which databases are included or excluded are listed.

The status of the IO state and SQL state are given separately, but both need to be running to get an active replication status. Additional information is listed when failure is detected and can include the offending SQL statement in case of a replication conflict.

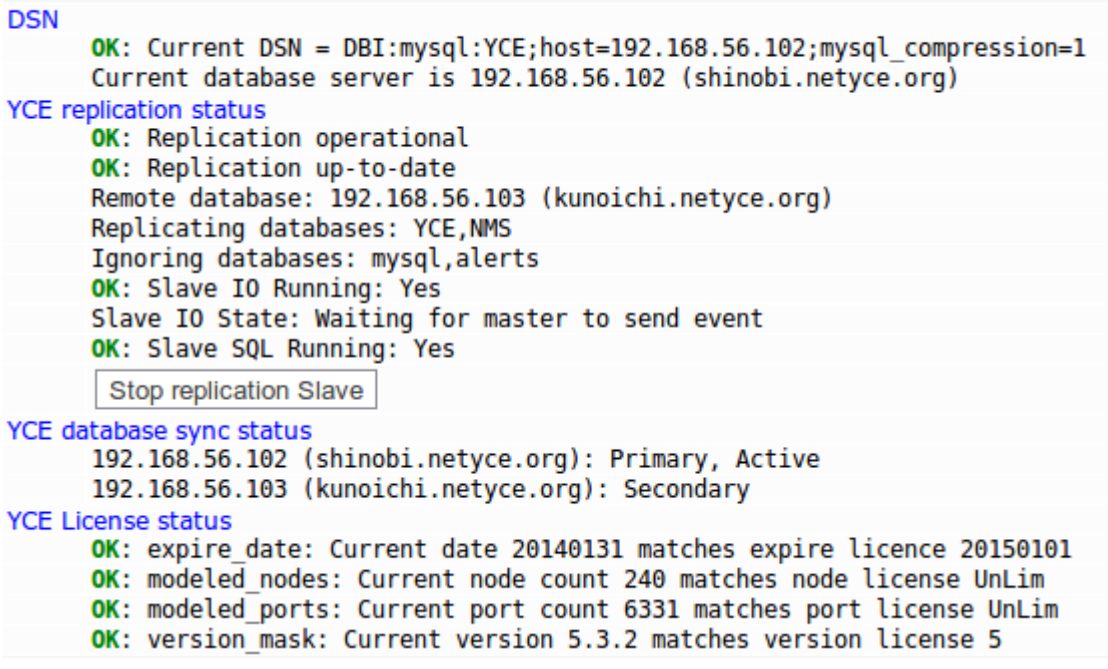

#### **Database sync status**

The database sync status gives the result of the yce skulker interpretation of its continuous synchronization tests. It lists the primary and standby database IP-addresses and wich of these is the current active database for this server.

#### **License status**

YCE licenses come in two varieties, the package licenses and the activation licenses. The latter are listed here along with their status as monitored by the yce skulker.

#### **Sample database states**

When either database can be up, down, active or inactive, tracing the corrective action can be confusing. The example below clarifies the messages listed when one database is down and the other operational.

In this example the primary database for the 'shinobi' server is brought down (eg for backup purposes). This causes 'shinobi' to switch to the database on 'kunoichi', which lost its master and gets out of sync.

Step 0: all's well Shinobi's status:

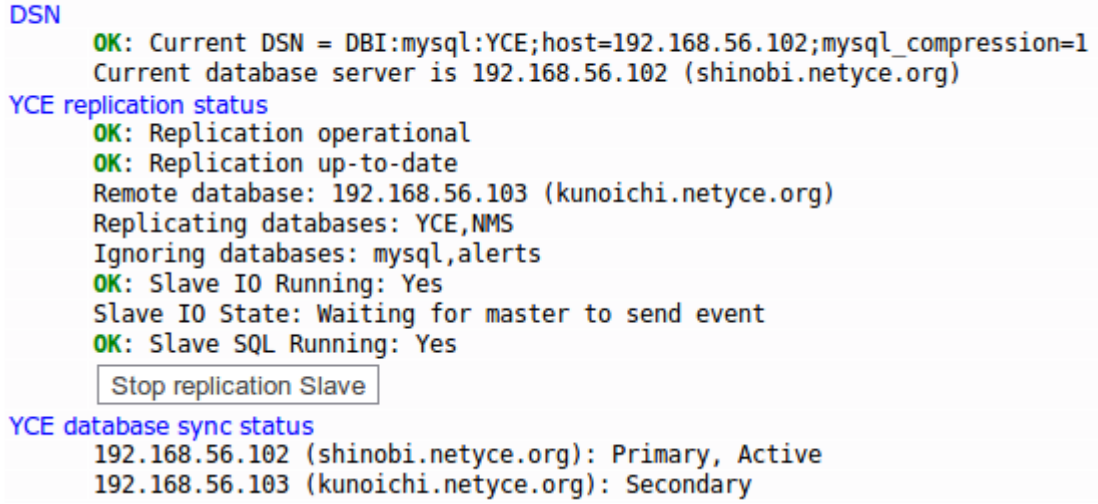

Kunoichi's status:

#### **Database status**

#### **DSN**

```
OK: Current DSN = DBI:mysql:YCE:host=192.168.56.103;mysql compression=1Current database server is 192.168.56.103 (kunoichi.netyce.org)
YCE replication status
      OK: Replication operational
      OK: Replication up-to-date
      Remote database: 192.168.56.102 (shinobi.netyce.org)
      Replicating databases: YCE, NMS
      Ignoring databases: mysql,alerts
      OK: Slave IO Running: Yes
      Slave IO State: Waiting for master to send event
      OK: Slave SQL Running: Yes
       Stop replication Slave
YCE database sync status
      192.168.56.102 (shinobi.netyce.org): Secondary
      192.168.56.103 (kunoichi.netyce.org): Primary, Active
```
Step 1: stop 'shinobi' database Set the ignore-flag,

```
Perform 'Set ignore flag' on 'shinobi'
Execute command 'touch /opt/yce/etc/ignore_mysql'
     Done
```
Connecting to xch service of server 'shinobi'. Executing on 'shinobi'.

Then stop the mysqld database

#### Perform 'Stop mysqld' on 'shinobi'

```
Execute command '/usr/bin/sudo /sbin/service mysql stop'
     Shutting down MySQL............ SUCCESS!
     Done
```
You get an error because the database cannot verify you are a valid user for the system status report. The database is gone and the switch has not yet occurred.

Request the report again from 'shinobi'. The processes show the missing mysql database process:

```
Process: mysgld
      WARN: ignoreflag exists!
      ERROR: pidfile missing!
      ERROR: process not running
       Remove ignore flag
                            Start mysqld
```
The database status on 'shinobi' shows it runs on 'kunoichi' now.

#### **Database status DSN** OK: Current DSN = DBI:mysql:YCE;host=192.168.56.103;mysql\_compression=1 Current database server is 192.168.56.103 (kunoichi.netyce.org) **YCE replication status ERROR:** Mysql not running, cannot verify replication status

Step 2: review 'kunoichi' database Request the report for 'kunoichi'. It shows a database replication status with errors:

#### **Database status**

```
DSN
      OK: Current DSN = DBI:mysql:YCE:host=192.168.56.103:mysql compression=1
     Current database server is 192.168.56.103 (kunoichi.netyce.org)
YCE replication status
     ERROR: Replication halted
      ERROR: Replication is not up-to-date
      Remote database: 192.168.56.102 (shinobi.netyce.org)
      Replicating databases: YCE, NMS
      Ignoring databases: mysql, alerts
      ERROR: Slave IO Running: Connecting
      Last IO Error: error reconnecting to master 'replication@192.168.56.102:3306' - retry-time 60 retries 5
      Slave IO State: Reconnecting after a failed master event read
      OK: Slave SQL Running: Yes
      Stop replication Slave
YCE database sync status
      192.168.56.102 (shinobi.netyce.org): Secondary
      192.168.56.103 (kunoichi.netyce.org): Primary, Active
```
The first error alerts that the replication was halted. Its remote, 'shinobi' failed. The problem seems to be IO since it is in the 'connecting' state. The detailed message indicates that the connection to the master failed but is in retry mode. No error messages on the SQL state since the problem does not relate to it. If it was, additional messages on the SQL cause would be given.

Step 3: restore 'shinobi' database Remove the ignore-flag for mysqld or start the database directly.

```
Perform 'Start mysqld' on 'shinobi'
Execute command '/usr/bin/sudo /sbin/service mysql start'
     Starting MySQL. SUCCESS!
     Done
```
If you leave the ignore-flag, the warning will persist.

```
Process: mysald
      WARN: ignoreflag exists!
      OK: process matches pidfile (23794)
      OK: processes running: 2 / 1
       Remove ignore flag
                           Stop mysqld
```
Immediately the master/slave connections on the IO and SQL levels are reestablished. The active

```
DSN
      OK: Current DSN = DBI:mysql:YCE;host=192.168.56.102;mysql compression=1
      Current database server is 192.168.56.102 (shinobi.netyce.org)
YCE replication status
      OK: Replication operational
      OK: Replication up-to-date
      Remote database: 192.168.56.103 (kunoichi.netyce.org)
      Replicating databases: YCE, NMS
      Ignoring databases: mysql, alerts
      OK: Slave IO Running: Yes
      Slave IO State: Waiting for master to send event
      OK: Slave SQL Running: Yes
       Stop replication Slave
YCE database sync status
      192.168.56.102 (shinobi.netyce.org): Primary, Active
```

```
192.168.56.103 (kunoichi.netyce.org): Secondary
```
Kunoichi status:

### **Database status**

```
DSN
      OK: Current DSN = DBI:mysql:YCE;host=192.168.56.103;mysql compression=1
      Current database server is 192.168.56.103 (kunoichi.netyce.org)
YCE replication status
      OK: Replication operational
      OK: Replication up-to-date
      Remote database: 192.168.56.102 (shinobi.netyce.org)
      Replicating databases: YCE, NMS
      Ignoring databases: mysql, alerts
      OK: Slave IO Running: Yes
      Slave IO State: Waiting for master to send event
      OK: Slave SQL Running: Yes
      Stop replication Slave
YCE database sync status
      192.168.56.102 (shinobi.netyce.org): Secondary
      192.168.56.103 (kunoichi.netyce.org): Primary, Active
```
After about a minute (or more if a lot of data needs to be synced), the 'shinobi' report shows that the current database is once again 'shinobi' and the Primary is Active.

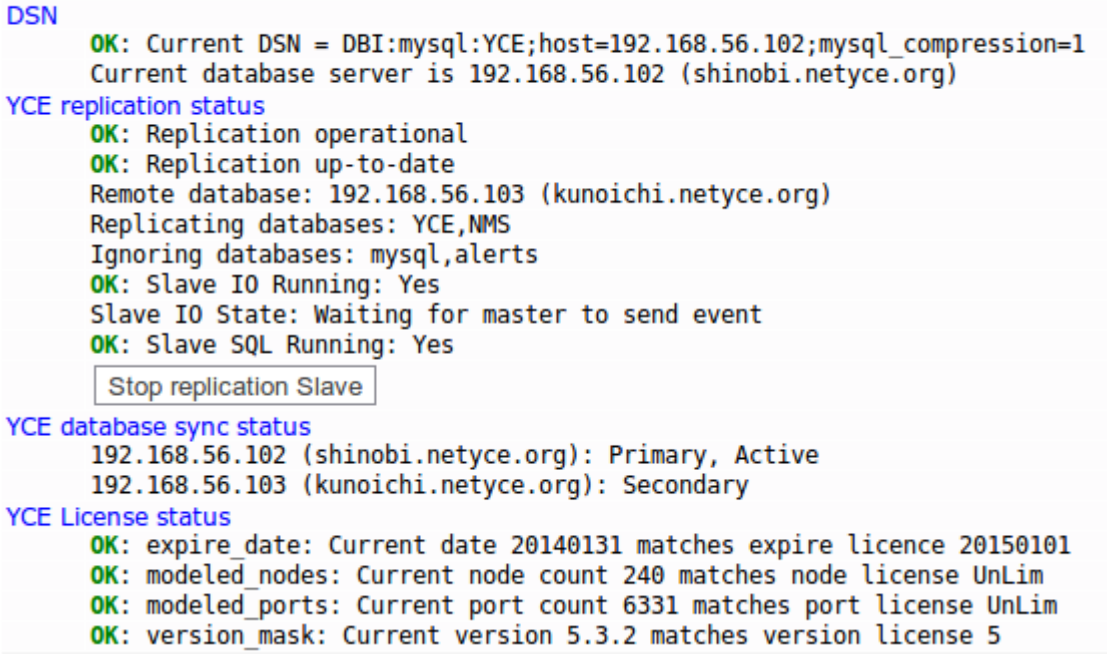

Note: During the database re-synchronization phase the active licenses may show a warning because license validation occurs only at large intervals. This situation will correct itself and has no repercussions because licenses are never hard enforced.

# <span id="page-15-0"></span>**Filesystems**

The size and usage of the various filesystems mounted by the server are listed. It is the output of the command df -h.

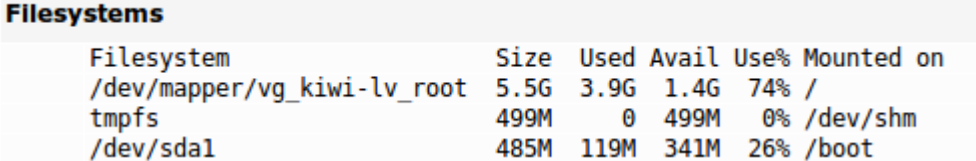

# <span id="page-15-1"></span>**Process list**

The YCE process list reports the process table of all YCE related processes. The top subsection all YCE daemon processes and their siblings. The bottom subsection all remaining 'yce'-owned processes as well

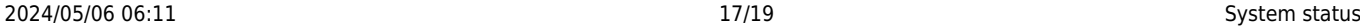

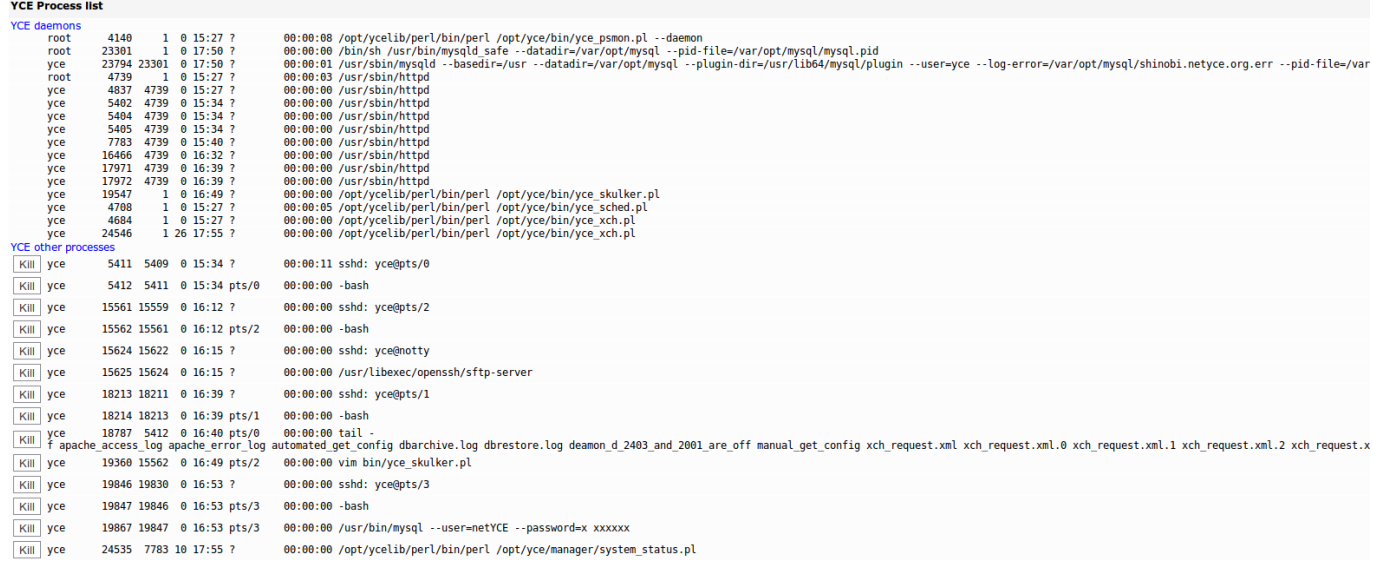

# <span id="page-16-0"></span>**YCE usage**

The YCE usage section shows a snapshot of the most active processes of the 'yce' user. The output of the command top -b -n 1 -u yce is listed

#### **YCE usage**

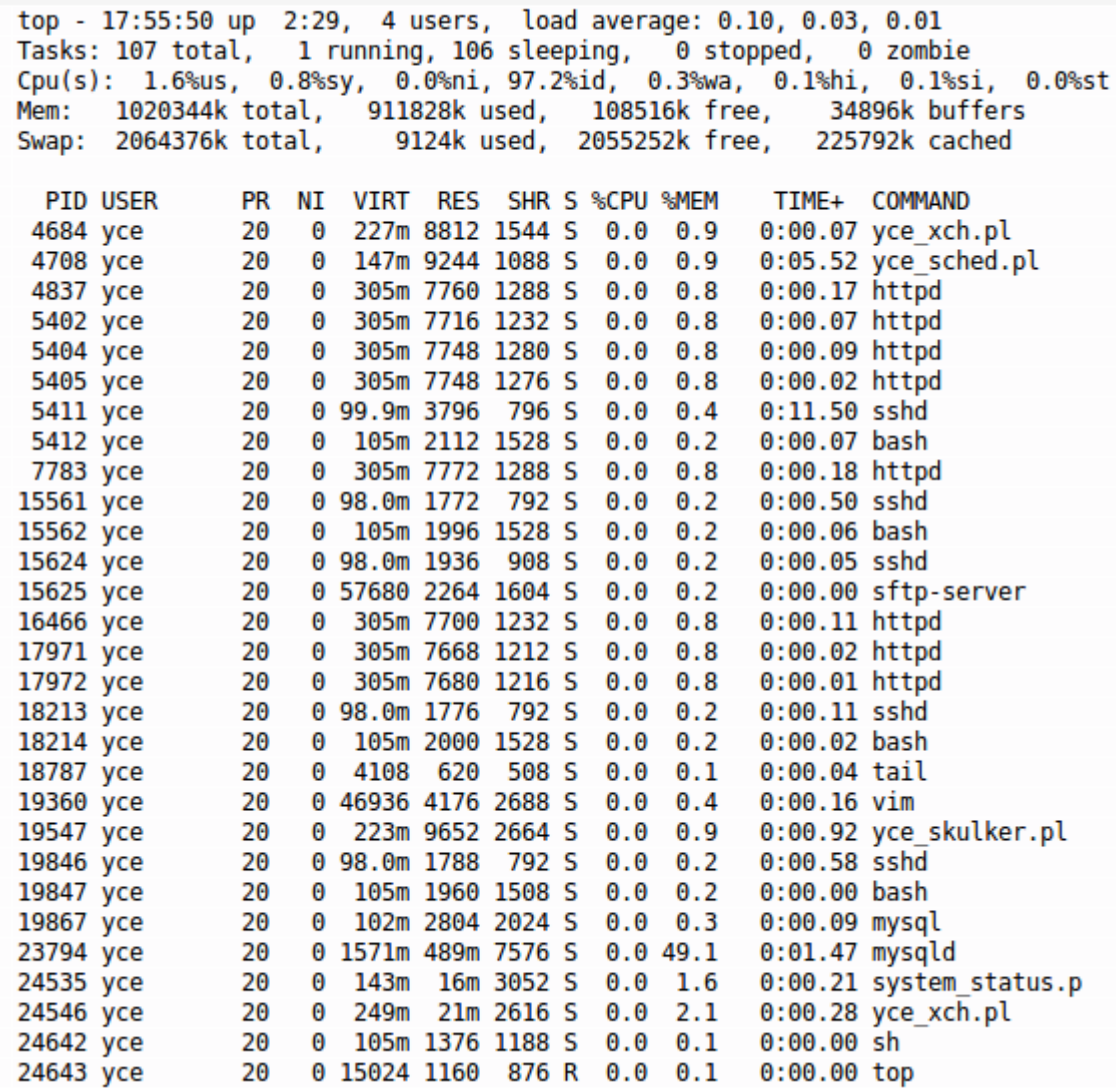

# <span id="page-17-0"></span>**Wiki updates**

The NetYCE WIKI installation consists of two parts. The DokuWiki engine setup for NetYCE wiki's and the actual Wiki content. Both can be downloaded from this page and are **daily** updated. Normally, only the Wiki content part needs to be regularly downloaded and installed on your local YCE-server(s).

## [wiki-engine.bin](https://yce-wiki.netyce.com/lib/exe/fetch.php/downloads:wiki-engine.bin) [yce-wiki.bin](https://yce-wiki.netyce.com/lib/exe/fetch.php/downloads:yce-wiki.bin)

these NetYCE wiki installation distribution files can be installed using the NetYCE web-based front-end using the Admin - System - System status page. After requesting the full report, locate the "Install Wiki distribution" button and click the Choose file button next to it. Select the downloaded file and confirm (or drag it onto the Choose file button). Then click the **Install Wiki distribution** button.

Both parts need to be installed this way.

## *NOTE*

This front-end functionality is not yet available in the current releases. Within a few days the Wiki installation option, the URL configuration and the http-server setup options - required to access the Wiki - will become available in a NetYCE patch update. Alternatively, the manual process described on [Download WIKI installation files](https://yce-wiki.netyce.com/doku.php/maintenance:downloads:wiki_updates) can be used.

From: <https://yce-wiki.netyce.com/> - **Technical documentation**

Permanent link: **<https://yce-wiki.netyce.com/doku.php/menu:admin:system:status>**

Last update: **2021/10/22 06:40**

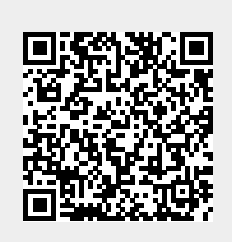